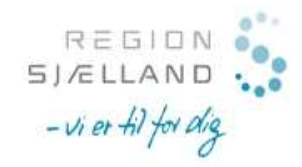

### ADGANG TIL SUNDHEDSVIDENSKABELIGE E-RESSOURCER

Hospitalsansatte i Region Sjælland kan få adgang til elektroniske tidsskrifter, e-bøger, bibliografiske databaser og kliniske værktøjer

- fra arbejdspladsen via IP-adresse. Du har automatisk adgang, når du befinder dig på regionens netværk. Gå ind via link på dit PC-skrivebord eller fra bibliotekets hjemmeside www.regionsjaelland.dk/vid.
- fra privat PC, tablet, mobile enheder m.v. via fjernadgang. Følg vejledningen herunder for at benytte fjernadgang.

Gå til www.regionsjaelland.dk/vid. Scroll ned til Databaser, tidsskrifter og bøger og klik på Læs mere

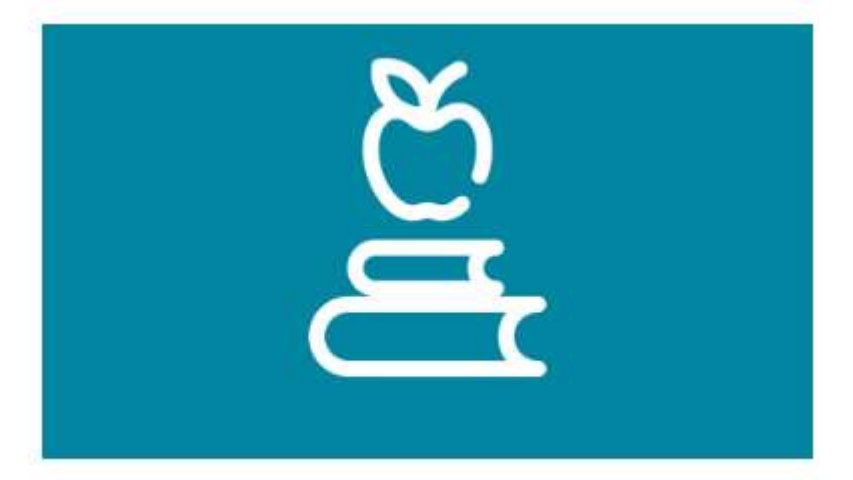

## Databaser, tidsskrifter og bøger

Ansatte på Region Sjællands sygehuse og i psykiatrien kan få adgang til sundhedsfaglige eressourcer, herunder elektroniske tidsskrifter, ebøger, bibliografiske databaser og kliniske værktøjer.

#### LÆS MERE OM DATABASER, TIDSSKRIFTER OG **BØGER**

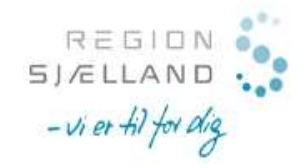

Scroll ned til E-tidsskrifter og klik på portal til elektroniske ressourcer for at åbne Tidsskriftportalen og følg vejledningen nedenfor

# E-tidsskrifter

Langt de fleste tidsskrifter kan du tilgå direkte fra regionens netværk via regionens portal til elektroniske ressourcer & Find link på dit pc-skrivebord. Her kan du søge tidsskrifter frem og se aktuelle adgangsoplysninger.

Bemærk: Adgangen til de forskellige databaser kan forudsætte, at man tilgår nedenstående links fra regionens netværk.

Enkelte abonnementer indkøbt af VID til de enkelte sygehuse ses ikke i portalen, men kan findes via regionens intranet & .

Kontakt os, hvis du oplever problemer med adgang

- Fjernadgang (pdf) ぱ
- Alert fra dine yndlingstidsskrifter C

#### Vælg Region Sjælland-ikonet så du kan identificere dig

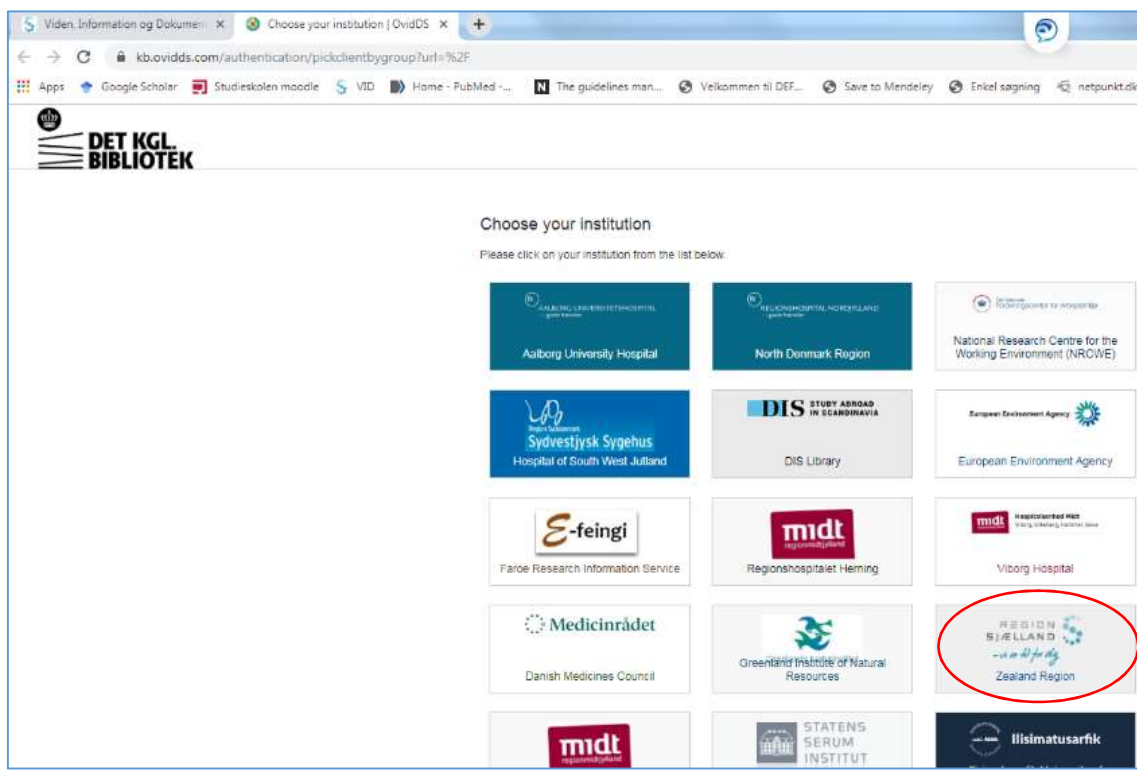

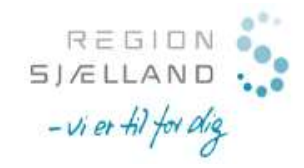

Log på med dine sædvanlige kontooplysninger til Region Sjælland.

Dit brugernavn skrives som brugernavn@regsj.dk. Adgangskode er den, som du benytter til regionens netværk.

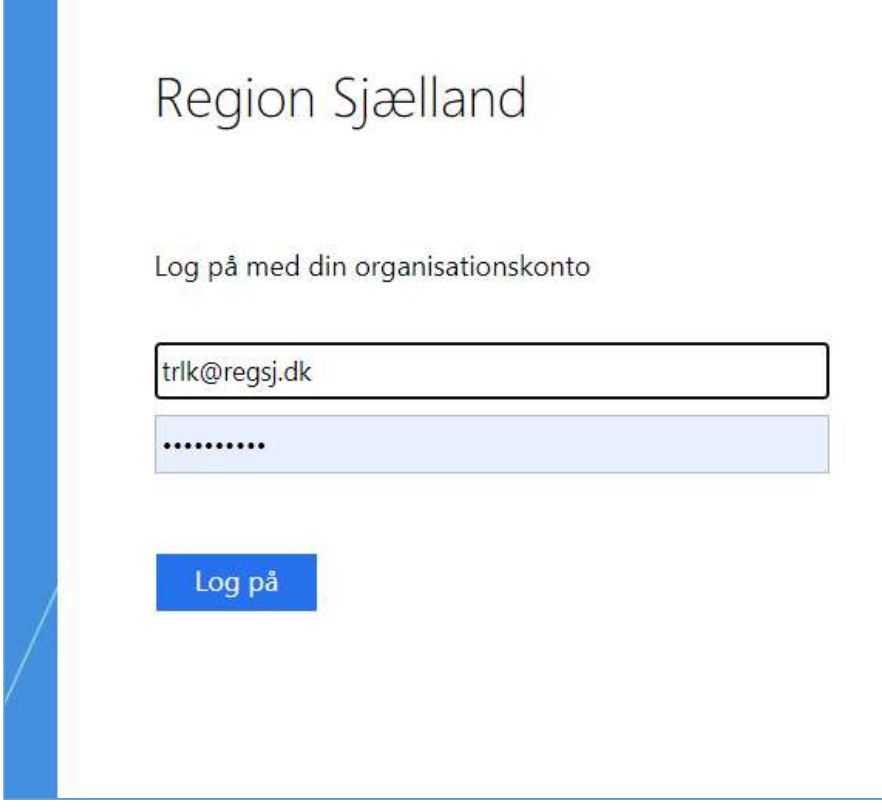

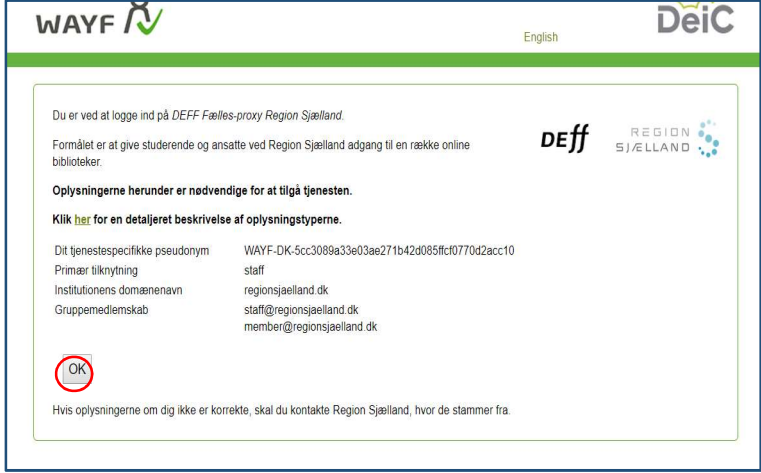

Hvis du bliver bedt om at bekræfte oplysningerne en sidste gang klikker du OK.

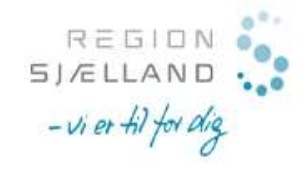

Du er nu logget på og kan få adgang til langt de fleste af de elektroniske ressourcer, selv om du er uden for regionens netværk. Dette gælder også databaser som f.eks. CINAHL og ClinicalKey.

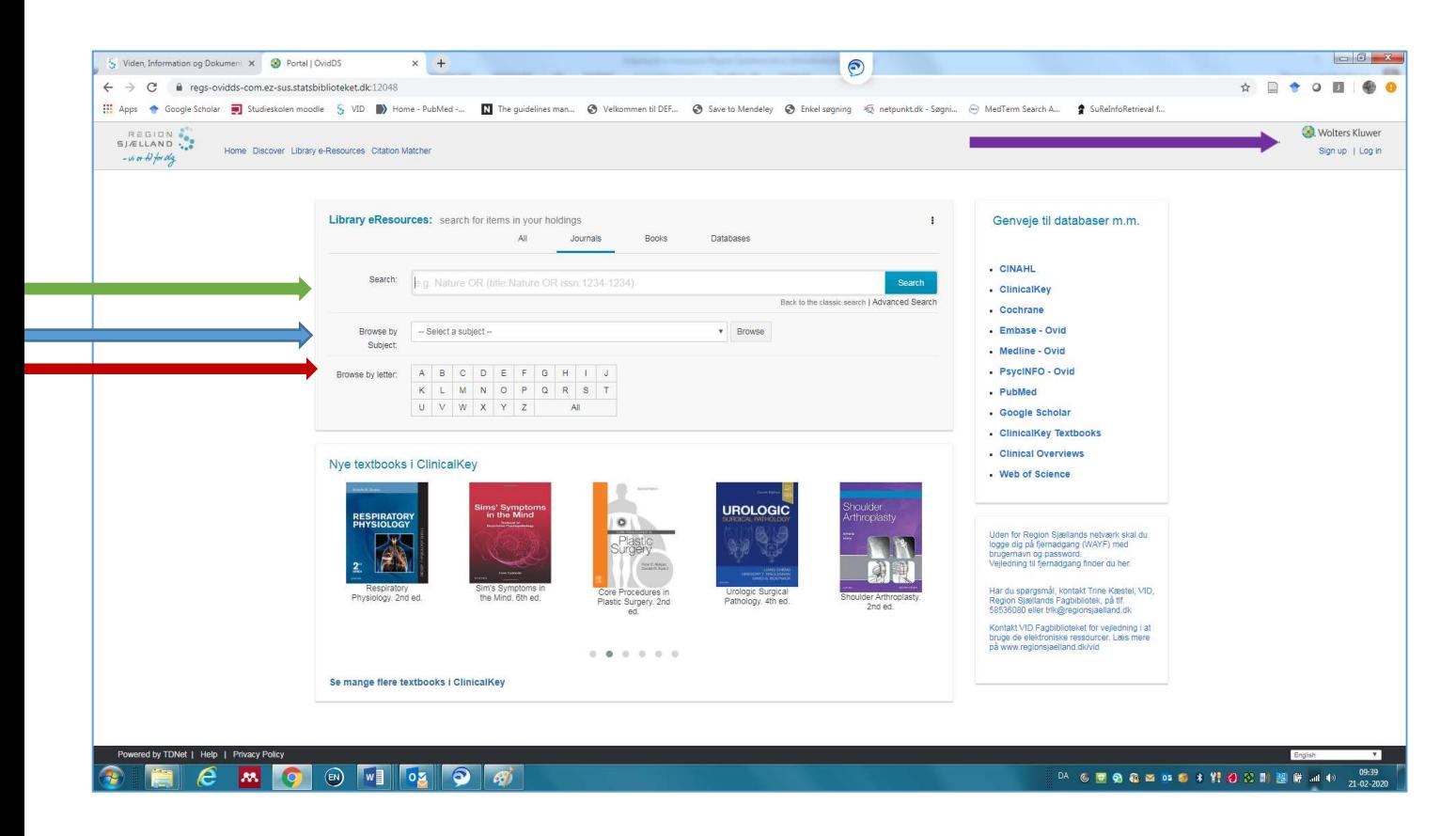

- Brug Search til at søge efter e-tidsskrifter, e-bøger eller databaser
- Brug Browse by subject, hvis du vil se abonnementer inden for et bestemt emne
- Brug **Browse by letter** for at se titler med bestemt begyndelsesbogstav
- Vælg Sign up/Log in i øverste højre hjørne, hvis du vil oprette alert på bestemte tidsskrifter, gemme søgninger mm.

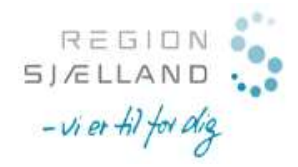

I eksemplet er der søgt og fundet et tidsskrift JAMA via Library eResources.

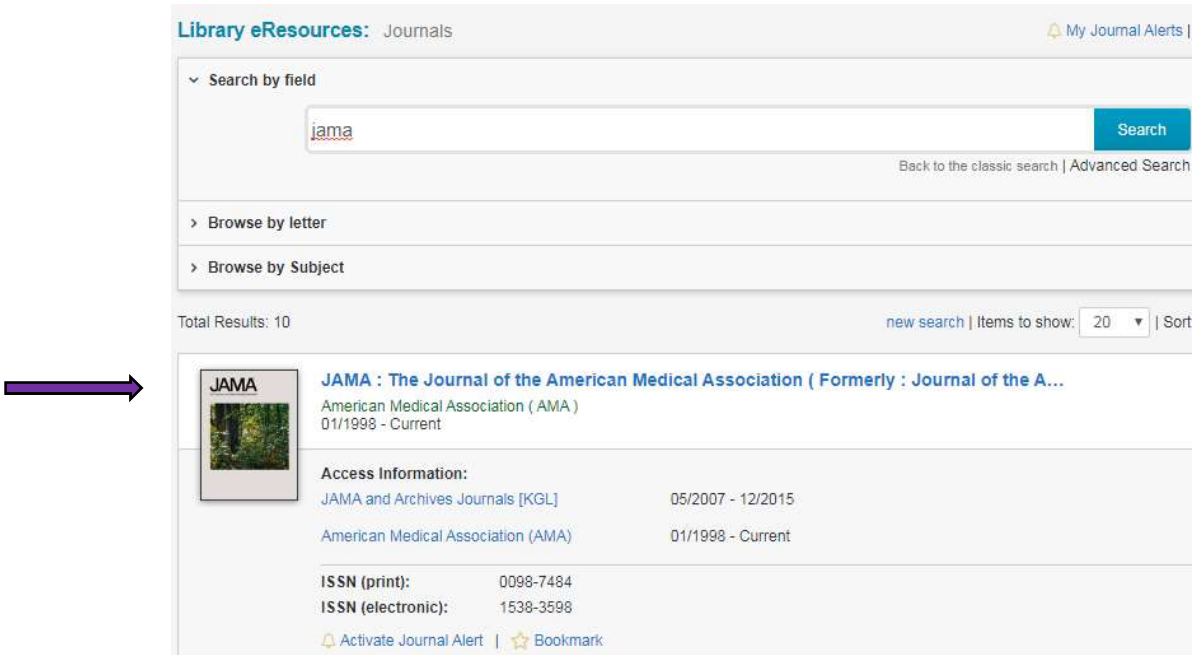

Her oplyses det, at der er fuldtekstadgang fra 2007-2015 fra JAMA and Archives og fra 1998 og frem til dd. fra American Medical Association. Klik på titlen eller Access Information for at få adgang til de tilgængelige årgange, hvor du kan søge eller browse dig frem til det ønskede indhold.

Bemærk også muligheden for Activate Journal Alert, hvor du kan få tilsendt en mail med indholdsfortegnelsen, hver gang der udkommer et nummer af tidsskriftet. Husk, at du skal være logget ind for at kunne aktivere alert.

Kontakt os, hvis du har spørgsmål til, hvordan du logger på eller hvordan du bruger ressourcerne.